# **XCZ állományok kezelése az ÁNYK programban**

Az Általános Nyomtatványkitöltő (ÁNYK) program a 2.31.0-ás verziójától elfogad olyan bemeneti állományokat, melyek az adattartalom (XML) mellett, csatolmányokat is tartalmaznak.

Új csomag formátum került definiálásra. Ezt a formátumot az ÁNYK minden olyan funkciónál elfogadja, ahol importot kezel. Az új állománytípus társításra kerül az ÁNYK-val.

Ezeknek az állományoknak a kiterjesztése XCZ az XKR mintájára. Az XCZ egy ZIP formátumú tömörített állomány, amely tartalmaz az XML állomány mellett egy csatolmányleíró állományt és a beküldésre kerülő csatolmányokat.

## **XCZ állomány szerkezete**

Az állomány tartalma:

- 1. xml állomány
- 2. atc állomány
- 3. csatolmányok

Az XCZ állományban szereplő állományok nevének UTF-8 kódolásúnak kell lennie. Probléma esetén használjon ékezet nélküli állományneveket.

```
\rightarrow 18 \rightarrow teszt \rightarrow
```
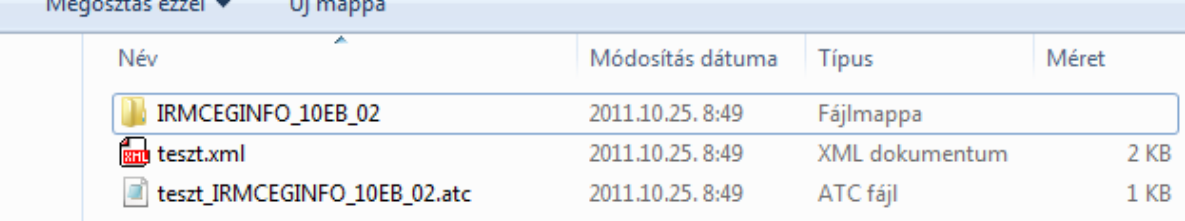

Példa .XCZ állomány tartalmára

## **1. xml állomány**

Az xml állomány az ÁNYK programban használatos formátum. Részletes leírást xml állomány készítéséről a http://www.nav.gov.hu/nav/ebevallas/abevjava/javakitolto.html oldalon található nyomtatvanyok xml\_szerkezete.pdf állományban olvashat. Példa, xml állomány nevére: *teszt.xml*

## **2. atc állomány**

A nyomtatványhoz csatolt állományok nevét és csatolmány típusát tartalmazza. Szöveges állomány. Kiterjesztése: .atc.

Az atc állomány nevének és szerkezetének kialakítása kötött. Az atc állomány neve a xml állomány neve (kiterjesztés nélkül) kiegészítve az xml által tartalmazott nyomtatvány típusának nevével.

Példa atc állomány nevére: *teszt\_IRMCEGINFO\_10EB\_02.atc* ahol a *teszt* az xml állományneve, az *IRMCEGINFO\_10EB\_02* pedig nyomtatvány típus neve.

Az atc file szerkezete:

#### **Első sor:**

- Karakter kódolás (pl. encoding="utf-8")

#### **További sorok**:

- Csatolmány állományok paraméterei a fent megadott karakter kódolással. Az egyes mezők ";" (pontosvesszővel) elválasztva.

 *"*elérési úttal a beküldésre szánt file;megjegyzés;csatolmány típusa"

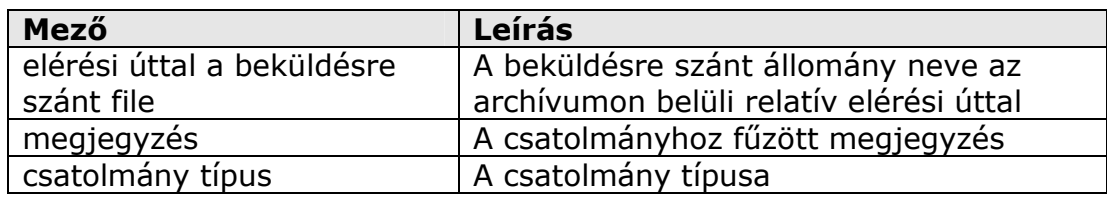

File Edit Search Project View Format Column Macro Advanced Window Help DOS DOS<br>MAC UNIX 8월 **8월** teszt\_IRMCEGINFO\_10EB\_02.atc\* encoding="utf-8" IRMCEGINFO 10EB 02\Java Printing0002.dosszie;igazolás;MÁK igazolás IRMCEGINFO 10EB 02\Tesztoldal.pdf;;Dokumentum

Példa ATC állomány tartalmára

Azt az információt, hogy az adott nyomtatványhoz milyen csatolmány típusok tartoznak, azt a Szerviz/Fejlesztőknek -> Csatolmány paraméterek menüpont elindításával megjelenő ablakban találja. Nyomtatványonként különbözőek a típusok.

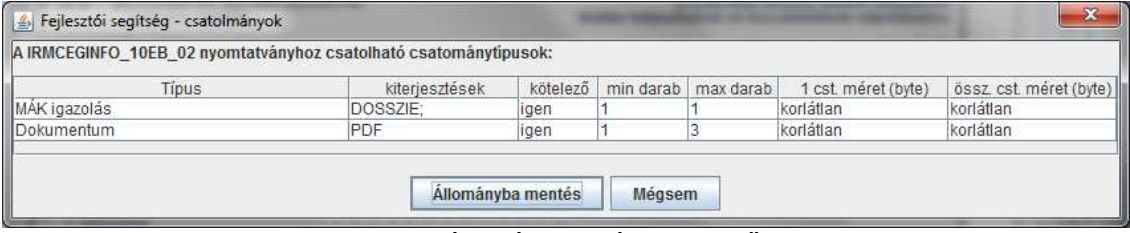

Csatolmány típusok és jellemzőik

## **3. Csatolmányok**

Az alkönyvtár neve megegyezik a nyomtatvány nevével pld: **IRMCEGINFO\_10EB\_02**

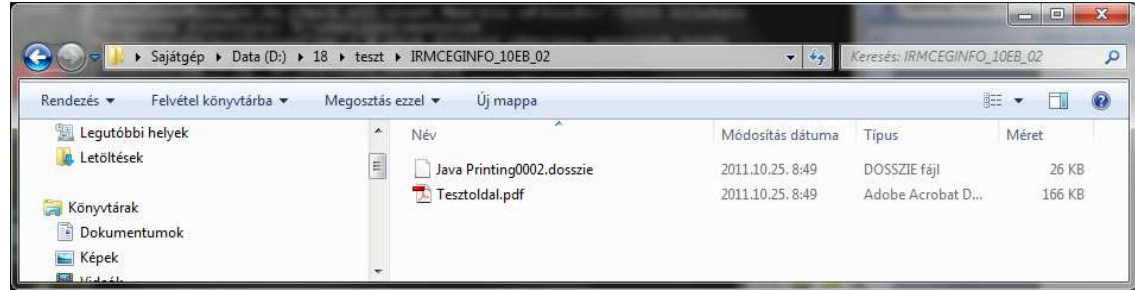

Csatolmányokat tartalmazó alkönyvtár tartalma

Az XCZ állományban szereplő állományok nevének UTF-8 kódolásúnak kell lennie vagy használjon ékezet nélküli állományneveket.

Példa XCZ állományt tud készíteni megnyitott nyomtatványból, a Szerviz -> XML-t és csatolmányt tartalmazó csomag készítése menüpont segítségével.

# **XCZ állomány felépítése kötegelt nyomtatvány esetén**

Kötegelt nyomtatvány esetében alnyomtatvány típusonként lehet állományokat csatolni a nyomtatványhoz. Az adott nyomtatvány határozza meg, hogy milyen alnyomtatvány típushoz lehet csatolni. A példában szereplő 11ELEKAFA nyomtatvány esetében mind a két alnyomtatvány típushoz (11ELEKAFA\_K és 11ELEKAFA\_SZ) lehet file-okat csatolni.

Az XCZ állománynak az alábbi állományokat kell tartalmaznia:

- 1. xml állomány
- 2. atc állomány/atc állományok
- 3. alkönyvtárban/alkönyvtárakban a csatolmányok

| $\triangleright$ 11 elekafa $\triangleright$<br>ita (D:) $\rightarrow$ 4<br>$\overline{\mathbf{v}}$ |                  |                        |                  |                | Kereses: 11eleka |  |
|----------------------------------------------------------------------------------------------------|------------------|------------------------|------------------|----------------|------------------|--|
| $árba$ $\star$<br>Megosztás ezzel v<br>Uj mappa                                                     |                  |                        |                  |                |                  |  |
|                                                                                                    | $\blacktriangle$ | n.<br>Név.             | Módosítás dátuma | Típus          | Méret            |  |
|                                                                                                    |                  | 11ELEKAFA_K            | 2011.10.11.11:08 | Fajlmappa      |                  |  |
|                                                                                                    | $\overline{a}$   | 11ELEKAFA SZ           | 2011.10.11.11:08 | Fájlmappa      |                  |  |
|                                                                                                    |                  | <b>But</b> teszt.xml   | 2011.10.11.11:02 | XML dokumentum | $4$ KB           |  |
|                                                                                                    |                  | teszt_11ELEKAFA_K.atc  | 2011.10.11.11:09 | ATC fájl       | $1$ KB           |  |
|                                                                                                    |                  | teszt_11ELEKAFA_SZ.atc | 2011.10.11.11:09 | ATC fáil       | 1 KB             |  |

Példa .XCZ állomány tartalmára kötegelt nyomtatvány esetében, ha mind a két alnyomtatvány típushoz van csatolmány

## **1. xml állomány**

Az xml állomány az ÁNYK programban használatos állomány Részletes leírást xml állomány készítéséről a http://www.nav.gov.hu/nav/ebevallas/abevjava/javakitolto.html oldalon található nav\_nyomtatvanyok\_xml\_szerkezete.pdf állományban olvashat. Példa xml állomány neve: *teszt.xml*

### **2. atc állomány**

A nyomtatványhoz csatolt állományok nevét és csatolmány típusát tartalmazza. Szöveges állomány. Kiterjesztése: .atc.

Az atc állomány nevének és szerkezetének kialakítása kötött. Az atc állomány neve a xml állomány neve (kiterjesztés nélkül) kiegészítve az xml által tartalmazott nyomtatvány típusának nevével.

Annyi .atc állományt kell készíteni, ahány alnyomtatványtípushoz csatolni kíván állományokat.

Példa atc állományok nevére:

- *teszt\_11ELEKAFA\_K.atc*
- *teszt\_11ELEKAFA\_SZ.atc*

ahol a **teszt** az xml állományneve,

az **11ELEKAFA\_K** és a **11ELEKAFA\_SZ** pedig az alnyomtatványok típusa,

Ha csak az egyik alnyomtatványhoz csatol, akkor csak annak az alnyomtatványnak a típusával kell elkészíteni az atc állományt.

Az atc file szerkezete:

#### **Első sor:**

- Karakter kódolás (pl. encoding="utf-8")

#### **További sorok**:

- Csatolmány állományok paraméterei a fent megadott karakter kódolással. Az egyes mezők ";" (pontosvesszővel) elválasztva.

 *"*elérési úttal a beküldésre szánt file;megjegyzés;csatolmány típusa"

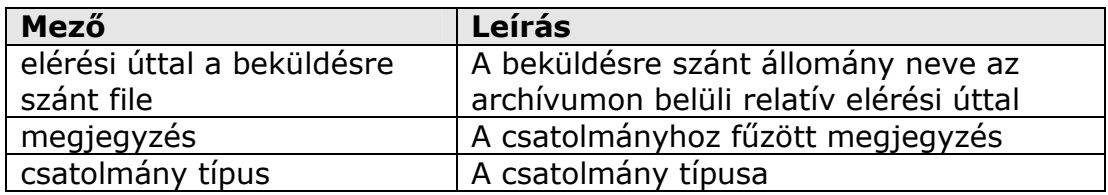

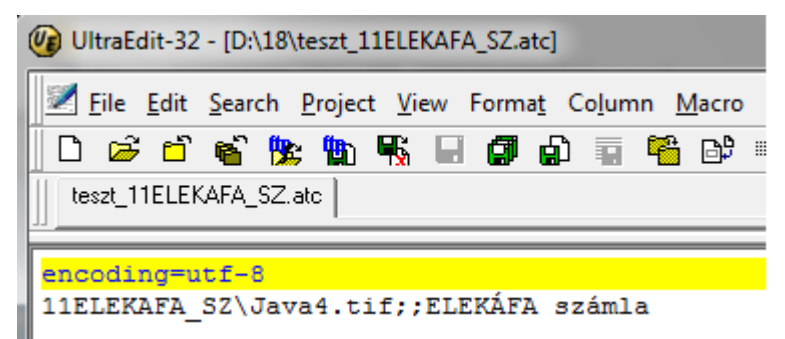

Példa ATC állomány tartalmára

Azt az információt, hogy az adott nyomtatványhoz milyen csatolmány típusok tartoznak, azt a Szerviz/Fejlesztőknek -> Csatolmány paraméterek menüpont elindításával megjelenő ablakban találja. Nyomtatványonként különbözőek a típusok.

Egyszerre csak a betöltött alnyomtatvány típushoz tartozó jellemzők kérhetők le.

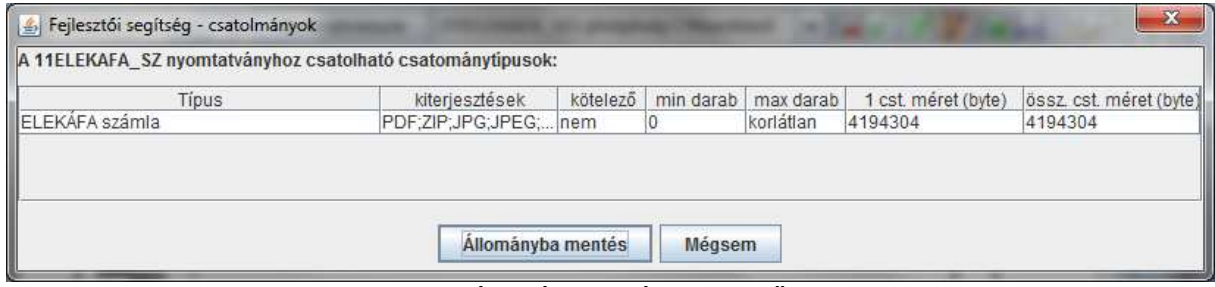

Csatolmány típusok és jellemzőik

#### **3. alkönyvtárakban a csatolmányok**

Az alkönyvtár neve megegyezik az alnyomtatvány nevével Pld: **11ELEKAFA\_SZ** vagy **11ELEKAFA\_K** 

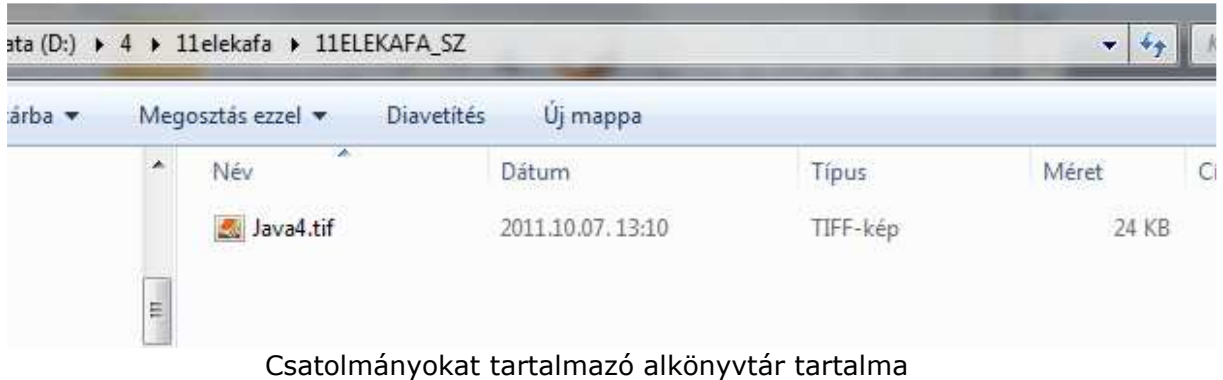

Példa XCZ állományt tud készíteni megnyitott nyomtatványból, a Szerviz -> XML-t és csatolmányt tartalmazó csomag készítése menüpont segítségével. A funkció abból az alnyomtatvány típusból készít csak példa XCZ állományt, amelyik be van töltve.